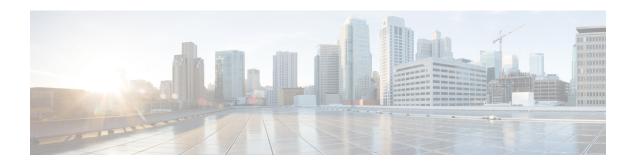

### HTTP 1.1 Web Server and Client

The HTTP 1.1 Web Server and Client feature provides a consistent interface for users and applications by implementing support for HTTP 1.1 in Cisco IOS XE software-based devices. When combined with the HTTPS feature, the HTTP 1.1 Web Server and Client feature provides a complete, secure solution for HTTP services between Cisco devices.

This module describes the concepts and the tasks related to configuring the HTTP 1.1 Web Server and Client feature.

- Finding Feature Information, page 1
- Information About the HTTP 1.1 Web Server and Client, page 1
- How to Configure HTTP 1.1 Web Server and Client, page 3
- Configuration Examples for HTTP 1.1 Web Server, page 8
- Where to Go Next, page 8
- Additional References, page 8
- Feature Information for the HTTP 1.1 Web Server and Client, page 10

## **Finding Feature Information**

Your software release may not support all the features documented in this module. For the latest caveats and feature information, see Bug Search Tool and the release notes for your platform and software release. To find information about the features documented in this module, and to see a list of the releases in which each feature is supported, see the feature information table.

Use Cisco Feature Navigator to find information about platform support and Cisco software image support. To access Cisco Feature Navigator, go to <a href="https://www.cisco.com/go/cfn">www.cisco.com/go/cfn</a>. An account on Cisco.com is not required.

### **Information About the HTTP 1.1 Web Server and Client**

This feature updates the Cisco implementation of the Hypertext Transfer Protocol (HTTP) from 1.0 to 1.1. The HTTP server allows features and applications, such as the Cisco web browser user interface, to be run on your routing device.

The Cisco implementation of HTTP 1.1 is backward-compatible with previous Cisco IOS XE releases. If you are currently using configurations that enable the HTTP server, no configuration changes are needed, as all defaults remain the same.

The process of enabling and configuring the HTTP server also remains the same as in previous releases. Support for Server Side Includes (SSIs) and HTML forms has not changed. Additional configuration options, in the form of the **ip http timeout-policy** command and the **ip http max-connections** command, have been added. These options allow configurable resource limits for the HTTP server. If you do not use these optional commands, the default policies are used.

Remote applications may require that you enable the HTTP server before using them. Applications that use the HTTP server include:

- Cisco web browser user interface, which uses the Cisco IOS XE Homepage Server, HTTP-based EXEC Server, and HTTP IOS File System (IFS) Server
- VPN Device Manager (VDM) application, which uses the VDM Server and the XML Session Manager (XSM)
- QoS Device Manager (QDM) application, which uses the QDM Server
- IP Phone and Cisco IOS XE Telephony Service applications, which use the ITS Local Directory Search and IOS Telephony Server (ITS)

### **About HTTP Server General Access Policies**

The **ip http timeout-policy** command allows you to specify general access characteristics for the server by configuring a value for idle time, connection life, and request maximum. By adjusting these values you can configure a general policy; for example, if you want to maximize throughput for HTTP connections, you should configure a policy that minimizes connection overhead. You can configure this type of policy by specifying large values for the **life** and **request** options so that each connection stays open longer and more requests are processed for each connection.

Another example would be to configure a policy that minimizes the response time for new connections. You can configure this type of policy by specifying small values for the **life** and **request** options so that the connections are quickly released to serve new clients.

A throughput policy would be better for HTTP sessions with dedicated management applications, as it would allow the application to send more requests before the connection is closed, while a response time policy would be better for interactive HTTP sessions, as it would allow more people to connect to the server at the same time without having to wait for connections to become available.

In general, you should configure these options as appropriate for your environment. The value for the **idle** option should be balanced so that it is large enough not to cause an unwanted request or response timeout on the connection, but small enough that it does not hold a connection open longer than necessary.

Access security policies for the HTTP server are configured using the **ip http authentication** command, which allows only selective users to access the server, the **ip http access-class** command, which allows only selective IP hosts to access the server, and the **ip http accounting commands** command, which specifies a particular command accounting method for HTTP server users.

# **How to Configure HTTP 1.1 Web Server and Client**

## **Configuring the HTTP 1.1 Web Server**

Perform this task to enable the HTTP server and configure optional server characteristics. The HTTP server is disabled by default.

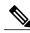

Not

If you want to configure authentication (step 4), you must configure the authentication type before you begin configuring the HTTP 1.1 web server.

#### **SUMMARY STEPS**

- 1. enable
- 2. configure terminal
- 3. ip http server
- 4. ip http authentication {aaa | enable | local | tacacs}
- **5.** ip http accounting commands level {default | named-accounting-method-list}
- **6. ip http port** *port-number*
- 7. ip http path url
- **8.** ip http access-class access-list-number
- 9. ip http max-connections value
- 10. ip http timeout-policy idle seconds life seconds requests value

#### **DETAILED STEPS**

|        | Command or Action              | Purpose                                                                                                    |  |
|--------|--------------------------------|----------------------------------------------------------------------------------------------------|--|
| Step 1 | enable                         | Enables privileged EXEC mode.                                                                                                    |  |
|        | Example:                       | • Enter your password if prompted.                                                                                                    |  |
|        | Device> enable                 |                                                                                                    |  |
| Step 2 | configure terminal             | Enters global configuration mode.                                                                                                    |  |
|        | Example:                       |                                                                                                    |  |
|        | Device# configure terminal     |                                                                                                    |  |
| Step 3 | ip http server                 | Enables the HTTP 1.1 server, including the Cisco web browser user interface.                                                                              |  |
|        | Example:                       | Note If you are enabling the HTTP over Secure Socket Layer (HTTPS) server using the <b>ip http secure-server</b> command, you should disable the standard |  |
|        | Device(config)# ip http server | HTTP server using the <b>no ip http server</b> command. This command is required to ensure only secure connections to the server.                         |  |

|        | Command or Action                                                                                                    | Purpose                                                                                                    |
|--------|----------------------------------------------------------------------------------------------------|----------------------------------------------------------------------------------------------------|
| Step 4 | ip http authentication {aaa   enable   local   tacacs}                                                                                                  | (Optional) Specifies the authentication method to be used for login when a client connects to the HTTP server. The methods for authentication are:                                                                                                    |
|        | <pre>Example: Device(config) # ip http</pre>                                                                                                    | • aaaIndicates that the authentication method used for the AAA login service (specified by the aaa authentication login default command) should be used for authentication.                                                                                                    |
|        | authentication local                                                                                                    | • enableIndicates that the "enable" password should be used for authentication. (This is the default method.)                                                                                                    |
|        |                                                                                                    | <ul> <li>localIndicates that the login user name, password and privilege level access<br/>combination specified in the local system configuration (by the username<br/>global configuration command) should be used for authentication and<br/>authorization.</li> </ul>                                                                                                    |
|        |                                                                                                    | • tacacsIndicates that the TACACS (or XTACACS) server should be used for authentication.                                                                                                    |
| Step 5 | <pre>ip http accounting commands level {default   named-accounting-method-list}  Example: Device(config) # ip http accounting commands 15 default</pre> | (Optional) Specifies a particular command accounting method for HTTP server users.  Command accounting for HTTP and HTTPS is automatically enabled when authentication, authorization, and accounting (AAA) is configured on the device. It is not possible to disable accounting for HTTP and HTTPS. HTTP and HTTPS will default to using the global AAA default method list for accounting. The CLI can be used to configure HTTP and HTTPS to use any predefined AAA method list.  • levelValid privilege level entries are integers from 0 to 15.  • defaultIndicates the default accounting method list configured by the aaa accounting commands CLI.  • named-accounting-method-listIndicates the name of the predefined command accounting method list. |
| Step 6 | <pre>ip http port port-number  Example: Device(config) # ip http port accord</pre>                                                                      | (Optional) Specifies the server port that should be used for HTTP communication (for example, for the Cisco web browser user interface).                                                                                                    |
| Step 7 | ip http path url  Example:                                                                                                    | (Optional) Sets the base HTTP path for HTML files. The base path is used to specify the location of the HTTP server files (HTML files) on the local system. Generally, the HTML files are located in system flash memory.                                                                                                    |
|        | Device(config)# ip http path slot1:                                                                                                    |                                                                                                    |

|         | Command or Action                                                                                 | Purpose                                                                                                    |
|---------|---------------------------------------------------------------------------------------------------|----------------------------------------------------------------------------------------------------|
| Step 8  | ip http access-class access-list-number                                                           | (Optional) Specifies the access list that should be used to allow access to the HTTP server.                                                                                                    |
|         | Example:                                                                                          |                                                                                                    |
|         | Device(config)# ip http<br>access-class 20                                                        |                                                                                                    |
| Step 9  | ip http max-connections value                                                                     | (Optional) Sets the maximum number of concurrent connections to the HTTP sever that will be allowed. The default value is 5.                                                                                                    |
|         | Example:                                                                                          | that will be allowed. The default value is 3.                                                                                                    |
|         | Device(config)# ip http<br>max-connections 10                                                     |                                                                                                    |
| Step 10 | ip http timeout-policy idle seconds life seconds requests                                         | (Optional) Sets the characteristics that determine how long a connection to the HTTP server should remain open. The characteristics are:                                                                                                    |
|         | <pre>value  Example:  Device(config) # ip http timeout-policy idle 30 life 120 requests 100</pre> | • idleThe maximum number of seconds the connection will be kept open if no data is received or response data cannot be sent out on the connection. Note that a new value may not take effect on any already existing connections. If the server is too busy or the limit on the life time or the number of requests is reached, the connection may be closed sooner. The default value is 180 seconds (3 minutes).                                                                                                    |
|         |                                                                                                   | • lifeThe maximum number of seconds the connection will be kept open, from the time the connection is established. Note that the new value may not take effect on any already existing connections. If the server is too busy or the limit on the idle time or the number of requests is reached, it may close the connection sooner. Also, since the server will not close the connection while actively processing a request, the connection may remain open longer than the specified life time if processing is occurring when the life maximum is reached. In this case, the connection will be closed when processing finishes. The default value is 180 seconds (3 minutes). The maximum value is 86400 seconds (24 hours). |
|         |                                                                                                   | • requestsThe maximum limit on the number of requests processed on a persistent connection before it is closed. Note that the new value may not take effect on already existing connections. If the server is too busy or the limit on the idle time or the life time is reached, the connection may be closed before the maximum number of requests are processed. The default value is 1. The maximum value is 86400.                                                                                                    |

## **Configuring the HTTP Client**

Perform this task to enable the HTTP client and configure optional client characteristics.

The standard HTTP 1.1 client and the secure HTTP client are always enabled. No commands exist to disable the HTTP client. For information about configuring optional characteristics for the HTTPS client, see the HTTPS--HTTP Server and Client with SSL 3.0 feature module.

#### **SUMMARY STEPS**

- 1. enable
- 2. configure terminal
- 3. ip http client cache {ager interval minutes | memory {file file-size-limit | pool pool-size-limit}
- **4.** ip http client connection {forceclose | idle timeout seconds | retry count | timeout seconds}
- 5. ip http client password password
- 6. ip http client proxy-server proxy-name proxy-port port-number
- 7. ip http client response timeout seconds
- 8. ip http client source-interface type number
- 9. ip http client username username

#### **DETAILED STEPS**

|        | Command or Action                                                                                  | Purpose                                                                      |
|--------|----------------------------------------------------------------------------------------------------|------------------------------------------------------------------------------|
| Step 1 | enable                                                                                             | Enables privileged EXEC mode.                                                |
|        | Example:                                                                                           | • Enter your password if prompted.                                           |
|        | Device> enable                                                                                     |                                                                              |
| Step 2 | configure terminal                                                                                 | Enters global configuration mode.                                            |
|        | Example:                                                                                           |                                                                              |
|        | Device# configure terminal                                                                         |                                                                              |
| Step 3 | ip http client cache {ager interval minutes   memory {file file-size-limit   pool pool-size-limit} | Configures HTTP client cache.                                                |
|        | Example:                                                                                           |                                                                              |
|        | Device(config)# ip http client cache memory file 5                                                 |                                                                              |
| Step 4 | ip http client connection {forceclose   idle timeout seconds   retry count   timeout seconds}      | Configures an HTTP client connection.                                        |
|        | Example:                                                                                           |                                                                              |
|        | Device(config)# ip http client connection timeout 10                                               |                                                                              |
| Step 5 | ip http client password password                                                                   | Configures the default password used for connections to remote HTTP servers. |
|        | Example:                                                                                           |                                                                              |
|        | Device(config)# ip http client password pswdl                                                      |                                                                              |

|        | Command or Action                                                              | Purpose                                                                                             |
|--------|--------------------------------------------------------------------------------|----------------------------------------------------------------------------------------------------|
| Step 6 | ip http client proxy-server proxy-name proxy-port port-number                  | Configures an HTTP proxy server.                                                                    |
|        | Example:                                                                       |                                                                                                    |
|        | Device(config)# ip http client proxy-server server1 proxy-port 52              |                                                                                                    |
| Step 7 | ip http client response timeout seconds                                        | Specifies the timeout value, in seconds, that the HTTP client waits for a response from the server. |
|        | Example:                                                                       |                                                                                                    |
|        | Device(config)# ip http client response timeout 60                             |                                                                                                    |
| Step 8 | ip http client source-interface type number                                    | Configures a source interface for the HTTP client.                                                  |
|        | Example: Device(config) # ip http client source-interface Gigabitethernet1/0/1 |                                                                                                    |
| Step 9 | ip http client username username                                               | Configures the default username used for connections to remote HTTP servers.                        |
|        | Example:                                                                       |                                                                                                    |
|        | Device(config)# ip http client user1                                           |                                                                                                    |

## **Verifying HTTP Connectivity**

To verify remote connectivity to the HTTP server, enter the system IP address in a web browser, followed by a colon and the appropriate port number (80 is the default port number).

For example, if the system IP address is 209.165.202.129 and the port number is 8080, enter http://209.165.202.129:8080 as the URL in a web browser.

If HTTP authentication is configured, a login dialog box will appear. Enter the appropriate username and password. If the default login authentication method of "enable" is configured, you may leave the username field blank, and use the "enable" password to log in.

The system home page should appear in your browser.

## **Configuration Examples for HTTP 1.1 Web Server**

### **Configuring the HTTP 1.1 Web Server Example**

The following example shows a typical configuration that enables the server and sets some of the characteristics:

```
ip http server
ip http authentication aaa
ip http accounting commands 15 default
ip http path flash:
ip access-list standard 20
permit 209.165.202.130 0.0.0.255
permit 209.165.201.1 0.0.255.255
permit 209.165.200.225 0.255.255
! (Note: all other access implicitly denied)
end
ip http access-class 10
ip http max-connections 10
ip http accounting commands 1 oneacct
```

In the following example, a Throughput timeout policy is applied. This configuration would allow each connection to be idle a maximum of 30 seconds (approximately). Each connection will remain open (be "alive") until either the HTTP server has been busy processing requests for approximately 2 minutes (120 seconds) or until approximately 100 requests have been processed.

```
ip http timeout-policy idle 30 life 120 requests 100
```

In the following example, a Response Time timeout policy is applied. This configuration would allow each connection to be idle a maximum of 30 seconds (approximately). Each connection will be closed as soon as the first request has been processed.

```
ip http timeout-policy idle 30 life 30 requests 1
```

### Where to Go Next

For information about secure HTTP connections using Secure Sockets Layer (SSL) 3.0, refer to the HTTPS--HTTP with SSL 3.0 feature module at:

http://www.cisco.com/en/US/docs/ios/12\_2t/12\_2t15/feature/guide/ftsslsht.html

### **Additional References**

### **Related Documents**

| Related Topic                                                                                                   | Document Title                               |
|----------------------------------------------------------------------------------------------------|----------------------------------------------|
| Cisco IOS commands                                                                                              | Cisco IOS Master Commands List, All Releases |
| HTTP commands: complete command syntax, command mode, command history, defaults, usage guidelines, and examples | Cisco IOS HTTP Services Command Reference    |

| Related Topic | Document Title                                                                                          |
|---------------|----------------------------------------------------------------------------------------------------|
| HTTPS         | HTTPSHTTP with SSL 3.0 feature module     Firewall Support of HTTPS Authentication Proxy feature module |

#### Standards and RFCs

| Standard/RFC                                                                                                    | Title                                |
|----------------------------------------------------------------------------------------------------|--------------------------------------|
| No specific standards are supported by this feature. Note that HTTP 1.1, as defined in RFC 2616, is currently classified as a "Standards Track" document by the IETF. |                                      |
| RFC 2616                                                                                                    | Hypertext Transfer Protocol HTTP/1.1 |

The Cisco implementation of the HTTP Version 1.1 supports a subset of elements defined in RFC 2616. Following is a list of supported RFC 2616 headers:

- Allow (Only GET, HEAD, and POST methods are supported)
- Authorization, WWW-Authenticate Basic authentication only
- Cache-control
- Chunked Transfer Encoding
- Connection close
- Content-Encoding
- Content-Language
- Content-Length
- Content-Type
- Date, Expires
- Location

### **MIBs**

| MIB                                              | MIBs Link                                                                                                    |
|--------------------------------------------------|----------------------------------------------------------------------------------------------------|
| No specific MIBs are supported for this feature. | To locate and download MIBs for selected platforms, Cisco software releases, and feature sets, use Cisco MIB Locator found at the following URL:  http://www.cisco.com/go/mibs |

#### **Technical Assistance**

| Description                                                                                                    | Link |
|----------------------------------------------------------------------------------------------------|------|
| The Cisco Support and Documentation website provides online resources to download documentation, software, and tools. Use these resources to install and configure the software and to troubleshoot and resolve technical issues with Cisco products and technologies. Access to most tools on the Cisco Support and Documentation website requires a Cisco.com user ID and password. |      |

## **Feature Information for the HTTP 1.1 Web Server and Client**

The following table provides release information about the feature or features described in this module. This table lists only the software release that introduced support for a given feature in a given software release train. Unless noted otherwise, subsequent releases of that software release train also support that feature.

Use Cisco Feature Navigator to find information about platform support and Cisco software image support. To access Cisco Feature Navigator, go to . An account on Cisco.com is not required.

Table 1: Feature Information for HTTP 1.1 Web Server and Client

| Feature Name                   | Releases                                            | Feature Information                                                                                                    |
|--------------------------------|-----------------------------------------------------|----------------------------------------------------------------------------------------------------|
| HTTP 1.1 Web Server and Client | Cisco IOS XE Release 2.1 Cisco IOS XE Release 3.3SE | The HTTP 1.1 Web Server and Client feature provides a consistent interface for users and applications by implementing support for HTTP 1.1 in Cisco IOS XE software-based devices. When combined with the HTTPS feature, the HTTP 1.1 Web Server and Client feature provides a complete, secure solution for HTTP services between Cisco devices.                                                                                                    |
|                                |                                                     | In Cisco IOS XE Release 3.3SE, this feature is supported on Cisco 5700 Wireless LAN Controllers.                                                                                                    |
|                                |                                                     | The following commands were introduced or modified by this feature: debug ip http all, debug ip http client, ip http access-class, ip http authentication, ip http client cache, ip http client connection, ip http client password, ip http client proxy-server, ip http client response timeout, ip http client source-interface, ip http client username, ip http max-connections, ip http path, ip http port, ip http server, ip http timeout-policy, show ip http client, show ip http client |
|                                |                                                     | connection, show ip http client<br>history, show ip http client<br>session-module, show ip http<br>server, show ip http server secure<br>status.                                                                                                    |

| Feature Name                   | Releases                                               | Feature Information                                                                                                    |
|--------------------------------|--------------------------------------------------------|----------------------------------------------------------------------------------------------------|
| HTTP TACAC+ Accounting Support | Cisco IOS XE Release 2.1 Cisco IOS XE Release 3.3SE    | The HTTP TACAC+ Accounting Support feature introduces the ip http accounting commands command. This command is used to specify a particular command accounting method for HTTP server users. Command accounting provides information about the commands for a specified privilege level that are being executed on a device. Each command accounting record corresponds to one IOS XE |
|                                |                                                        | command executed at its respective privilege level, as well as the date and time the command was executed, and the user who executed it. The following sections provide information about this feature:  In Cisco IOS XE Release 3.3SE,                                                                                                    |
|                                |                                                        | this feature is supported on Cisco 5700 Wireless LAN Controllers.  The following commands were introduced or modified by this feature: ip http accounting commands.                                                                                                    |
| HTTP Security                  | Cisco IOS XE Release 2.1<br>Cisco IOS XE Release 3.3SE | This feature was introduced on Cisco ASR 1000 Series Routers. In Cisco IOS XE Release 3.3SE, this feature is supported on Cisco 5700 Wireless LAN Controllers.                                                                                                    |